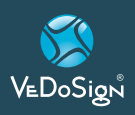

# **Touch&Go20B Neo**

### **20 Button Direct Press Transmitter**

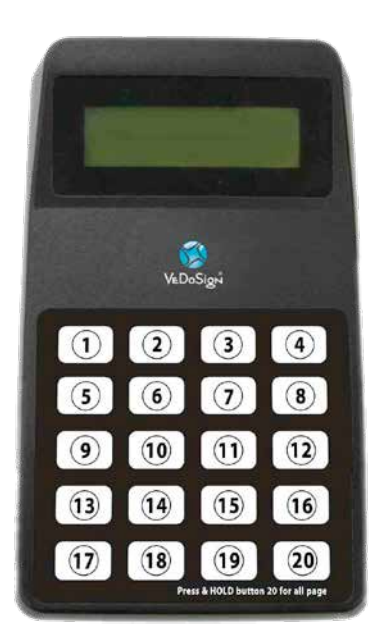

#### **1. INSTALLATION**

- Unwrap all equipment. Lock the antenna into the antenna jack on the left hand corner of the Touch&Go20B transmitter.
- Place your transmitter on a hard flat surface our mount it on a wall using screws and wall anchors.
- Connect the power adaptor to the jack on the top of the transmitter. Connect the other end to a standard 120v outlet. A surge protector is recommended.
- The LCD display will turn ON and the transmitter is ready for use.

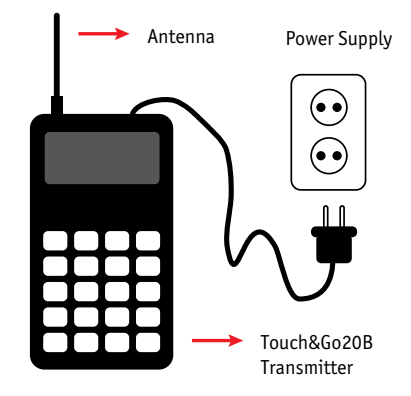

## **USING THE TOUCH&GO20B TRANSMITTER**

To alert a pager, follow the procedure below…

- Pager numbers are listed from 1 to 20.
- To alert a pager simply press the corresponding number and the page will be sent. The direct press nature of this transmitter eliminates the send button and speeds up the paging process.
- Press and hold the #20 to page all the pagers at one time.

## **2. PROGRAMMING INSTRUCTIONS**

*Please note that most of these settings never need to be touched. Your system will come factory preset for optimum use. Certain items (Freq, Baud, Base ID) will cause the system to stop functioning if the defaults are changed.* 

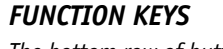

*The bottom row of buttons (#17 through #20) are used as function keys.*

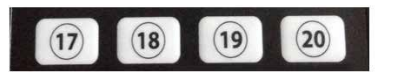

 **"17"** button : menu Up  **"18"** button : menu Down  **"19"** button : cancel  **"20"** button : enter

#### *1. To enter the programming mode of the Touch&Go20B transmitter.*

- Press the **"17"** and **"20"** button at the same time for more than 3 seconds.
- You will see 4 dashes (it is prompting for the system password).

# **Manual**

- Enter "**2, 5, 8, 10"** and press the "**20"** key (enter).
- You can now scroll through all of the programming options using the **#17 (up)** and **#18 (down)** keys.

#### *2. Set Base ID- bASE*

- With this feature, you can setup Base ID of the transmitter.
- At the display of **"BASE"**, press **"20"**  (ENTER) button.
- Enter the 3 digits of Base ID you want to change such as: **"001 or 002"**.
- \* Button# **"10"** means number **"0"**.
- Press **"20"** (ENTER) button.

#### *3. Set Group call ID, -g-Id*

- With this feature, you can setup a Group ID of the transmitter.
- Default Group call ID is **"1248"**.
- If you change Group call ID of the transmitter, you need to match with Group call.
- ID of pagers.

#### *4. All page ID – A-Id*

- With this feature, you can setup an 'All' page ID of the transmitter.
- Default All page ID is **"1249"**.
- If you change Group call ID of the transmitter, you need to match it with the **'All'** page ID of pagers.

#### *5. Set baud rate - bPS*

- With this feature, you can setup baud rate of the transmitter between 512bps and 1200bps.
- At the display of **"bPS"** menu, press **"20"** button.
- Then you will see current baud rate of the transmitter.
- To change the baud rate, please press **"17"** button.
- And then, press **"20"** (ENTER) Button.

**VeDoSign** Nolenslaan 8, 3741 VT Baarn, Tel. +31 (0)35 543 07 38, Fax +31 (0)35 543 57 56, info@vedosign.com

VEDoSign

Innovatieve communicatie oplossingen en advies voor hospitality gerelateerde toepassingen - **www.vedosign.com**

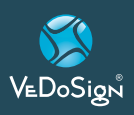

# **Touch&Go20B Neo**

#### *6. Set frequency - FrEq*

- With this feature, you can setup frequency of the transmitter between 410.0000 ~ 479.9999.
- At the display of **"Freq"**, press **"20"** (ENTER) button.
- You will see current frequency of the transmitter.
- You could enter the required frequency (7digits) by pressing the numbers  $(ex.4575750 = 457.5750)$
- The Frequency is scrolled automatically every 2 seconds.
- $1^{st}$  page- 4575 ->  $2^{nd}$  page- 750.
- To setup the frequency, press **"20"** (ENTER) button.

#### *7. System Mode – type*

- With this feature, you can select the Transmitter Mode; Normal(standard TX) or 20button(Servercall TX).
- At the display of **"type"**, press **"20"** (ENTER) button.
- You will see current system Mode of Transmitter, Normal-standard (Nor) type or Servercall (20b) type.
- To change the mode, press **"17"** or **"18"** button to be stored.

#### *8. Set Alert Type- Alt*

- With this feature, you can change the alert type of pager.
- At the display of ", press **"20"** button.
- You will see current alert type to be set on the transmitter.
- To change another alert type, press **"17"** or **"18"** button.
- To setup the selected alert type, press the **"20"** button to select alert type.

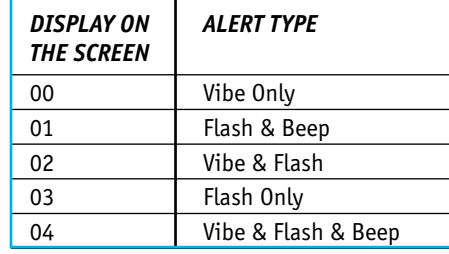

#### *9. Set Alert Time- Altt*

- With this feature, you can change the alert time of pager.
- At the display of **"Altt"**, press **"20"** button.
- You will see current alert time of your pager.
- To change another alert time, press **"17"** or **"18"** button
- To setup selected alert time, press the **"20"** button to select alert time.

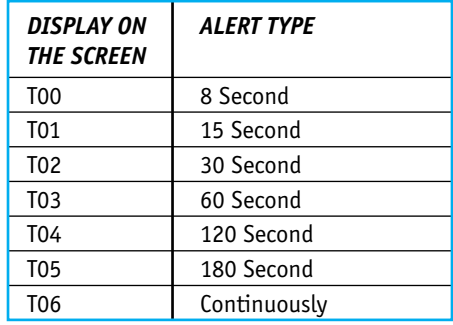

#### *10. Range Test Mode – tESt*

- With this feature, you can test on how far your transmitter will cover.
- Remove pagers from the charger base.
- At the range test menu, press **"20"** (ENTER) button to turn range test **"ON"**
- Press **"20"** to start the range test.
- Then, the transmitter will send message to pager every 8 seconds.
- If pager is in the range of transmitter

**For question or assistance please contact us. Tel: +31 (0)35 543 07 38 e-mail: info@vedosign.com**

**VeDoSign** Nolenslaan 8, 3741 VT Baarn, Tel. +31 (0)35 543 07 38, Fax +31 (0)35 543 57 56, info@vedosign.com

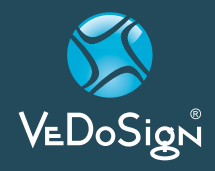

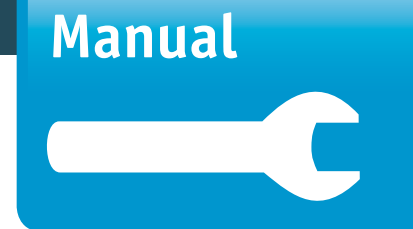

#### *11. System Version- V-XX*

• With this feature, you can check the transmitter Version.

Innovatieve communicatie oplossingen en advies voor hospitality gerelateerde toepassingen - **www.vedosign.com**